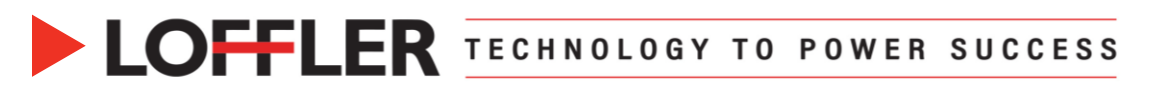

## Canon ImageRUNNER Advance DX: Banner Printing Using a PC

Banner printing is considered printing on an extra-long sheet of paper, up to 47.25 inches in length. The paper must be fed from the multipurpose tray.

The custom banner sheet size must be registered in two locations prior to printing:

- **1.** The print driver.
- **2.** The multi-purpose tray settings.

After the initial registry of the custom size banner, the size will be stored within the print driver settings. The Multi-purpose tray will prompt to input paper size whenever paper is loaded.

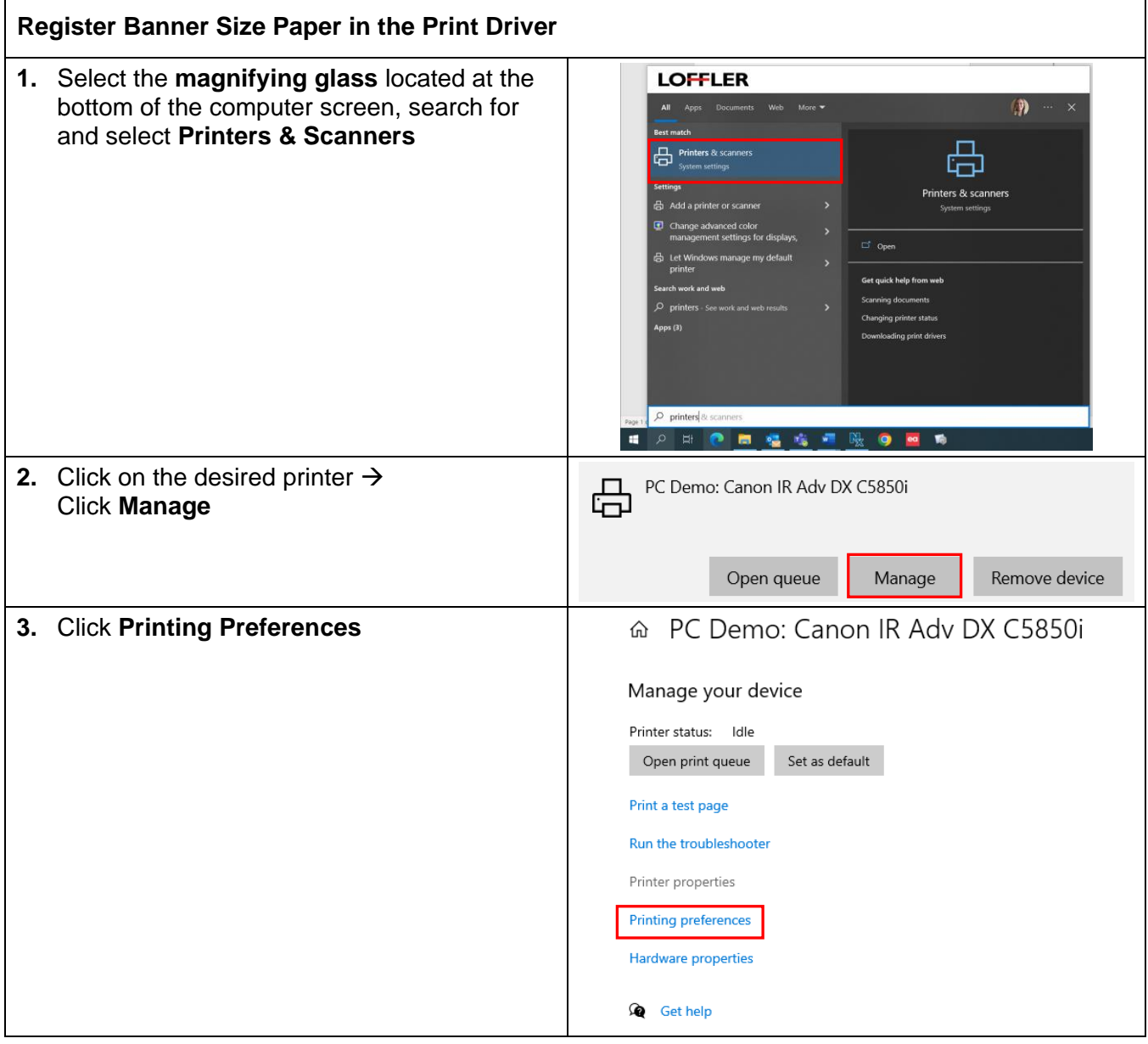

## ©2022 Loffler Companies

MN: St. Louis Park; Duluth; Mankato; Rochester; St Cloud; Willmar; Grand Rapids; Thief River Falls | WI: Eau Claire; La Crosse; Green Bay IA: Sioux City; Spencer | NE: Norfolk | ND: Fargo; Grand Forks | SD: Aberdeen; Sioux Falls

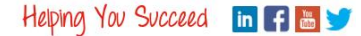

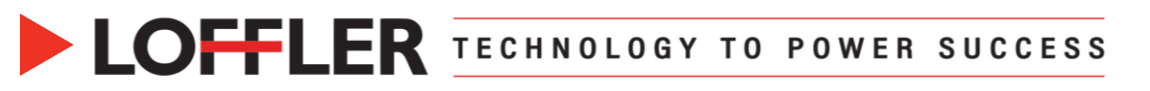

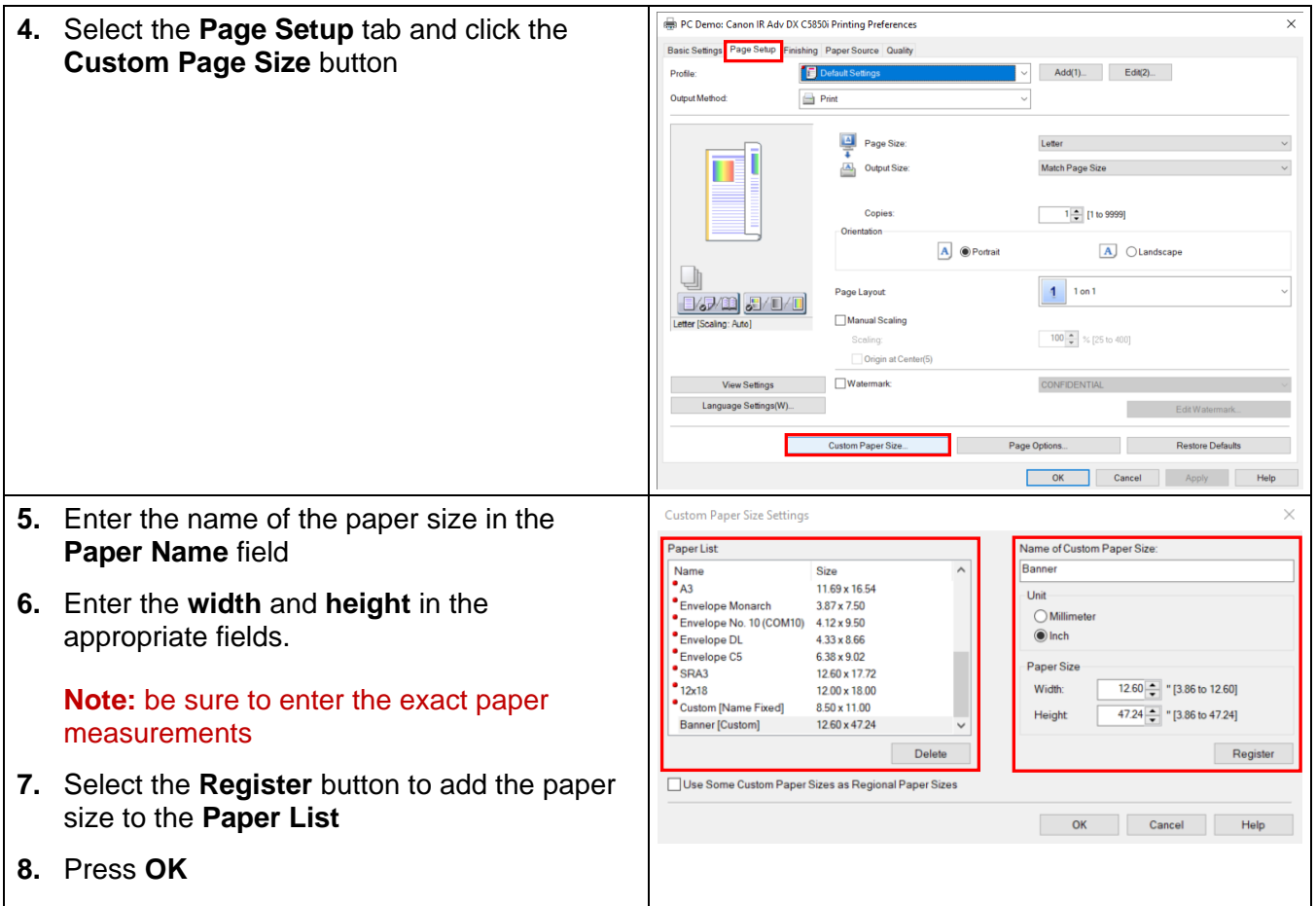

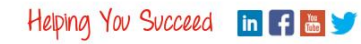

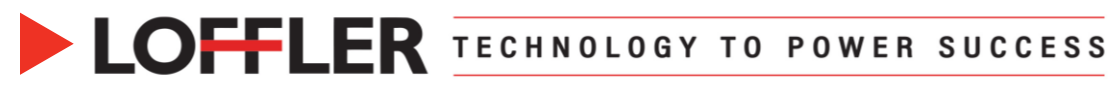

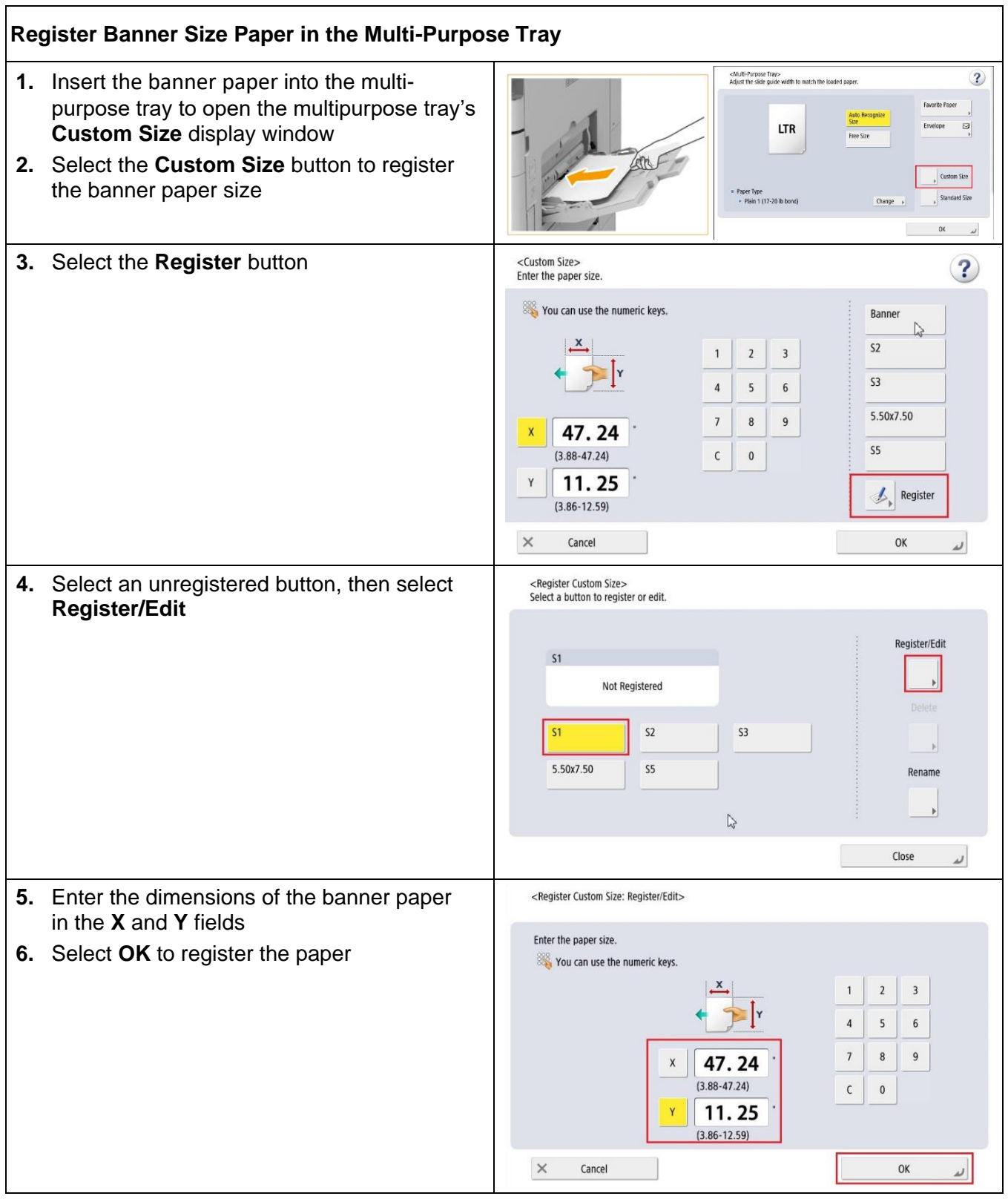

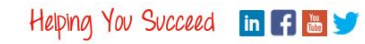

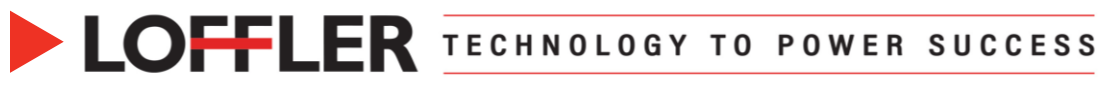

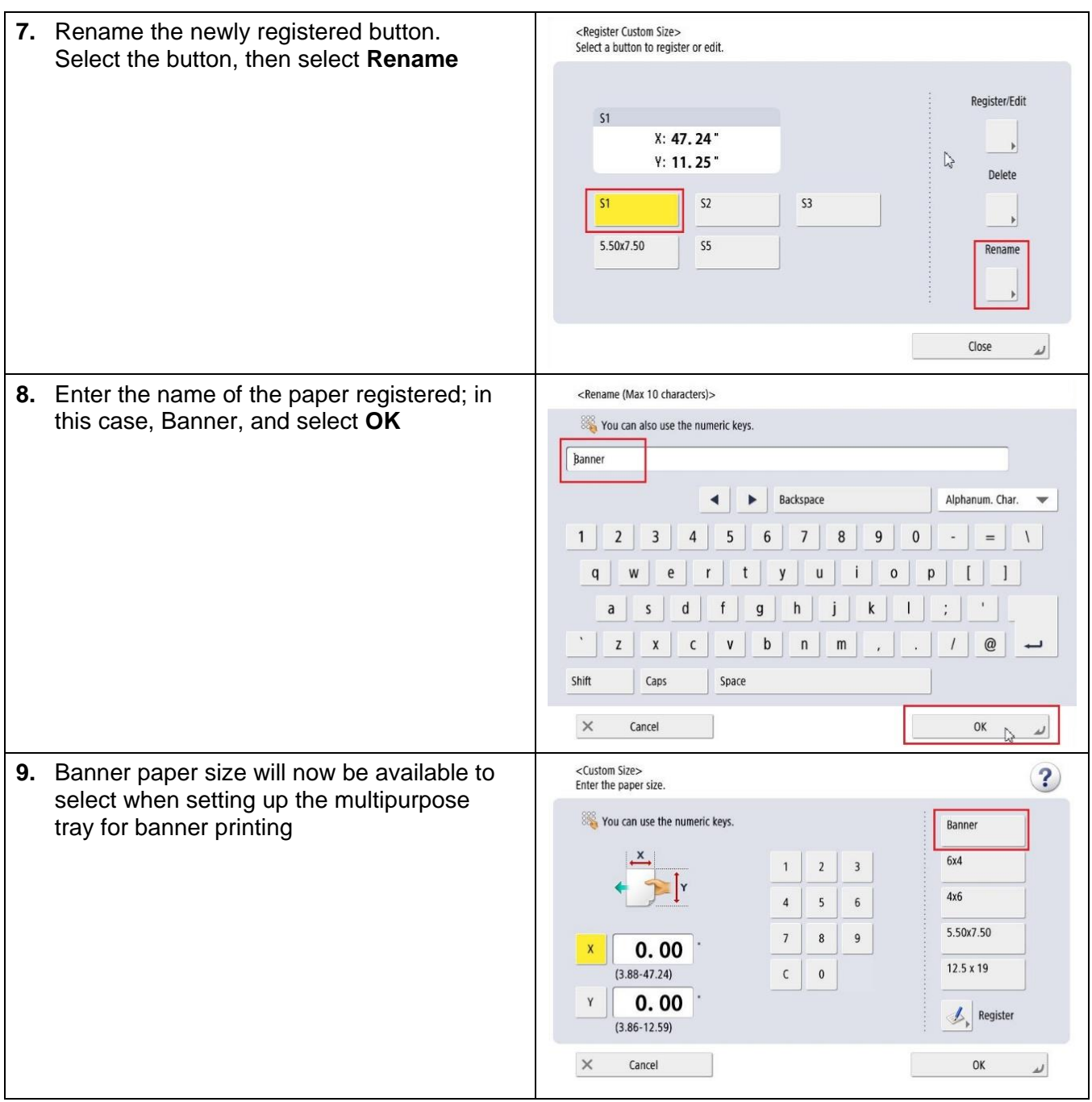

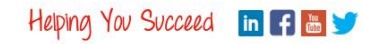

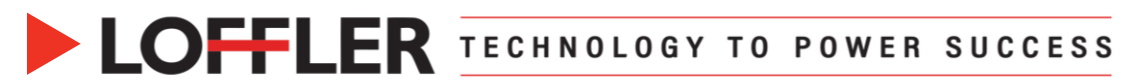

## **Printing on Banner Size Paper:**

After the initial registry of the custom size banner is complete, use the steps below to print a banner.

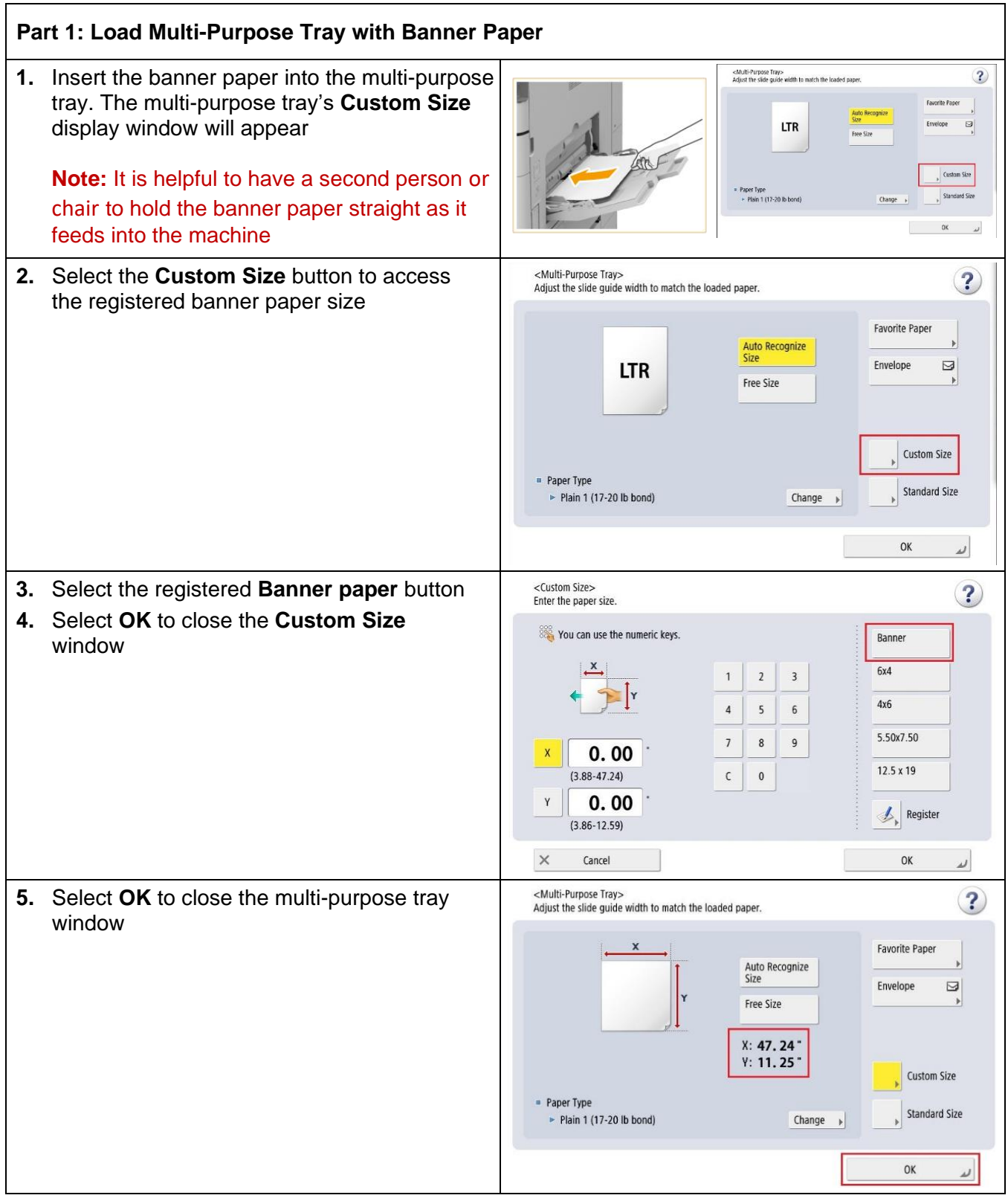

## ©2022 Loffler Companies

MN: St. Louis Park; Duluth; Mankato; Rochester; St Cloud; Willmar; Grand Rapids; Thief River Falls | WI: Eau Claire; La Crosse; Green Bay IA: Sioux City; Spencer | NE: Norfolk | ND: Fargo; Grand Forks | SD: Aberdeen; Sioux Falls

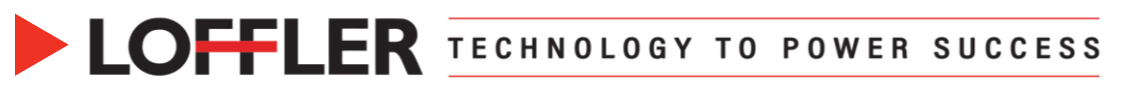

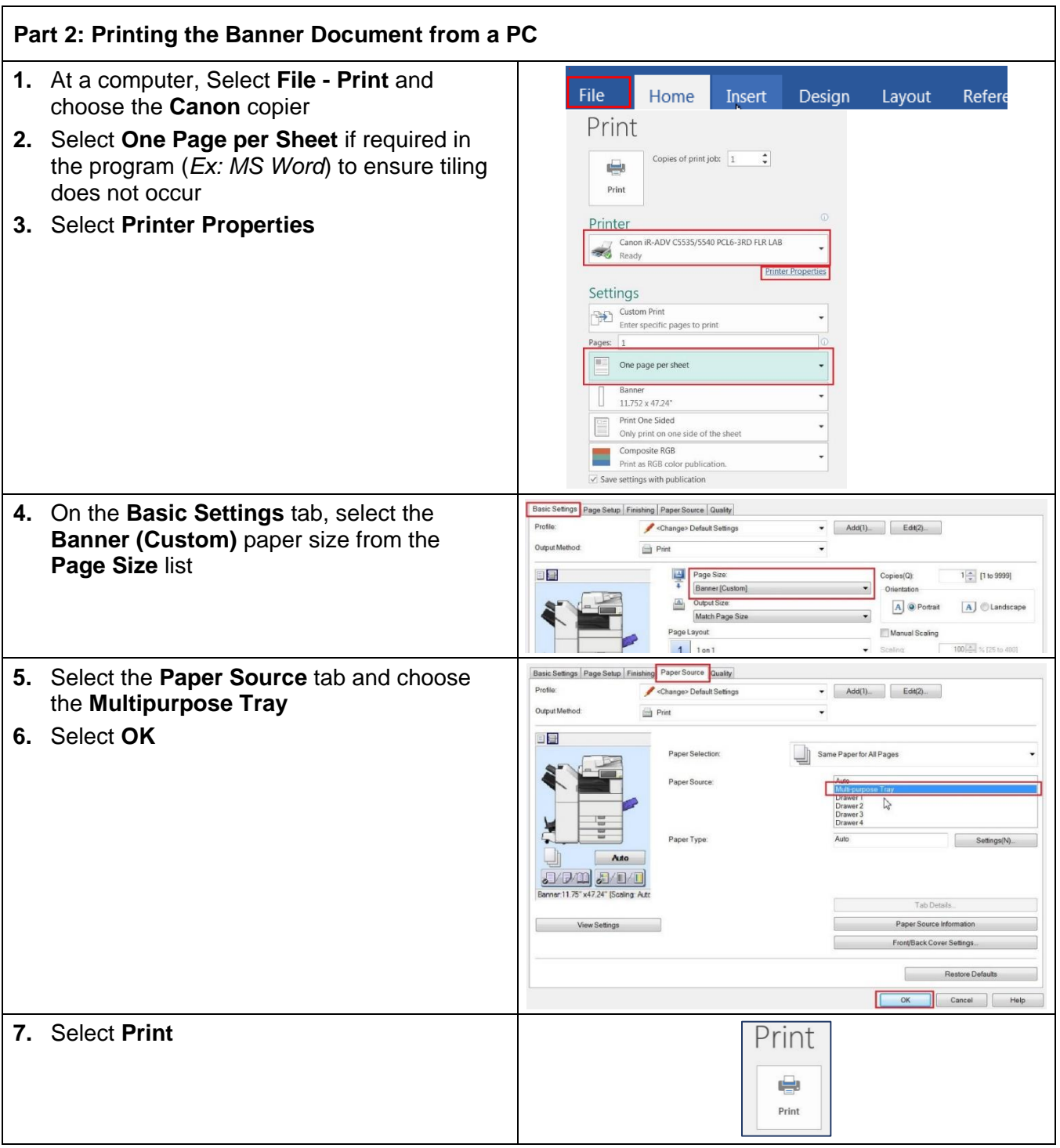

**\*\*Important note:** There is a tech mode setting that must be turned on to be able to print a banner. If these steps do not work, the tech mode setting will need to be enabled. Reach out to the Help Desk at: [serviceandinfo@loffler.com](mailto:serviceandinfo@loffler.com)

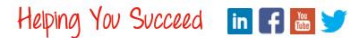